## Iniciar ejecución el contrato

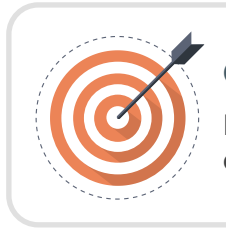

## Objetivo

Explorar las recomendaciones para iniciar la ejecución del contrato en el SECOP II.

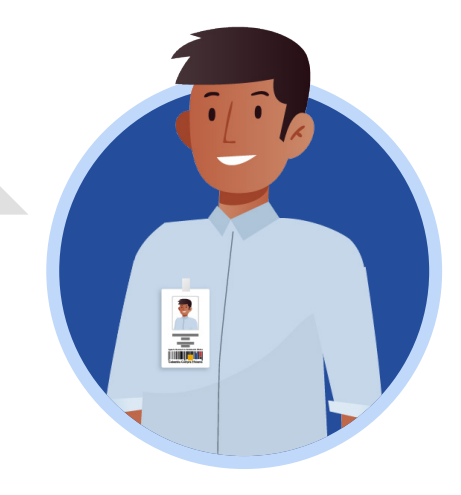

## ESTRUCTURADOR/SUPERVISOR:

Para iniciar la ejecución del contrato deberás dirigirte a la sección de "Información general" y diligenciar la fecha de inicio del contrato, una vez cumplas con estos requisitos (Aprobación de garantías, Registro Presupuestal y fecha de inicio del contrato) podrás hacer clic en "Iniciar ejecución".

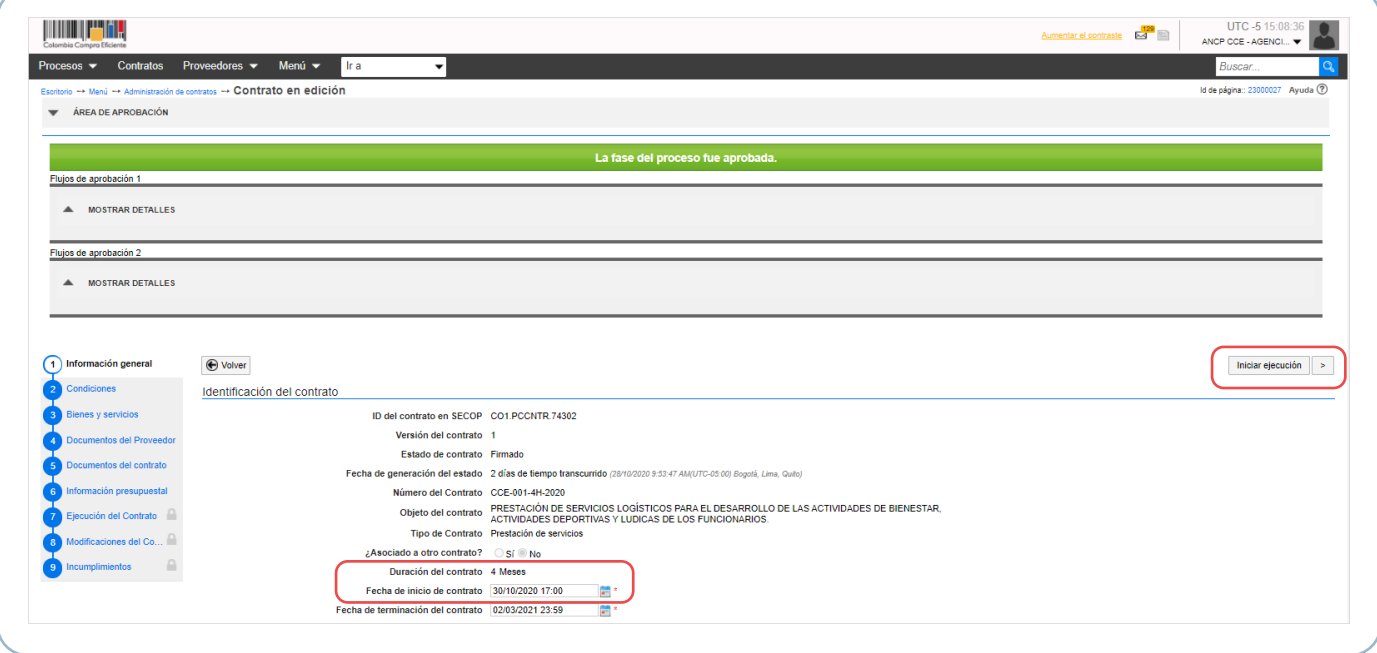

El contrato cambiará el estado a "En ejecución".

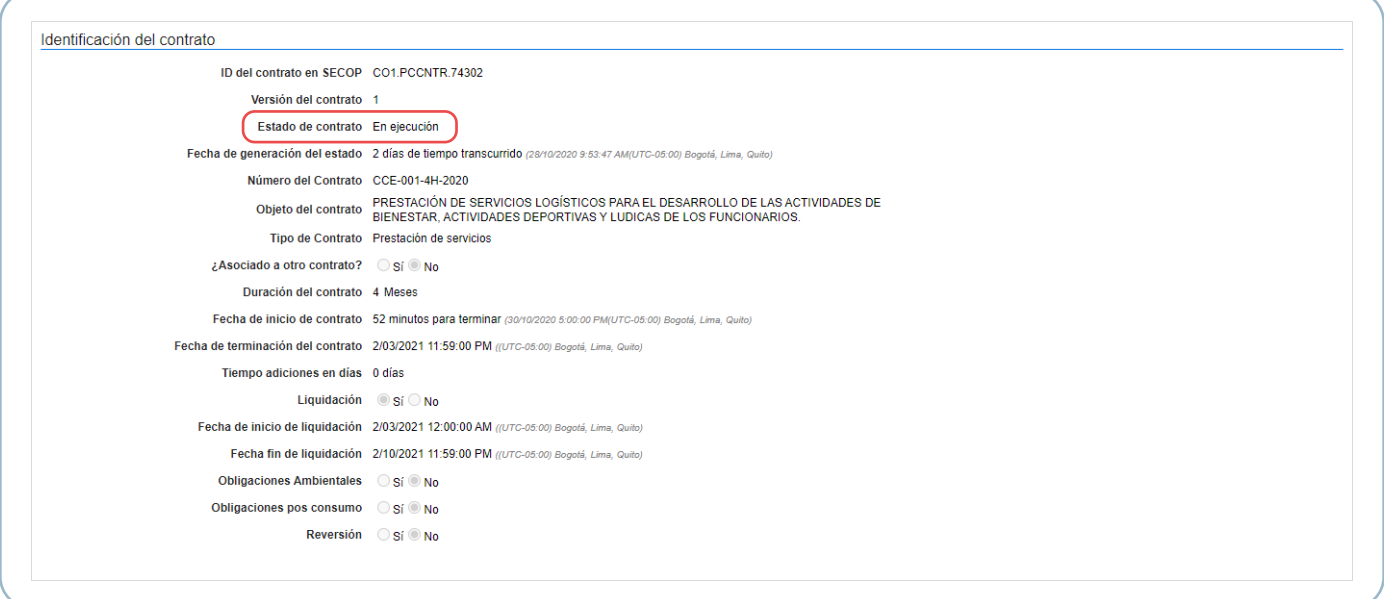

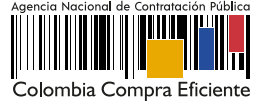

De igual forma, encontrarás una referencia en el campo "Contrato en ejecución" que te permitirá descargar el contrato electrónico como documento en formato PDF con la información gestionada hasta ese momento.

**Contrato Firmado:** CO1\_PCCNTR\_171001\_Firmado Contrato en ejecución: CO1\_PCCNTR\_171001\_En ejecución Haz clic en la referencia relacionada para descargar el PDF del contrato electrónico.

La descarga del documento en formato PDF del contrato electrónico estará habilitada para la Entidad Estatal, el Proveedor y cualquier interesado a través de la vista pública.

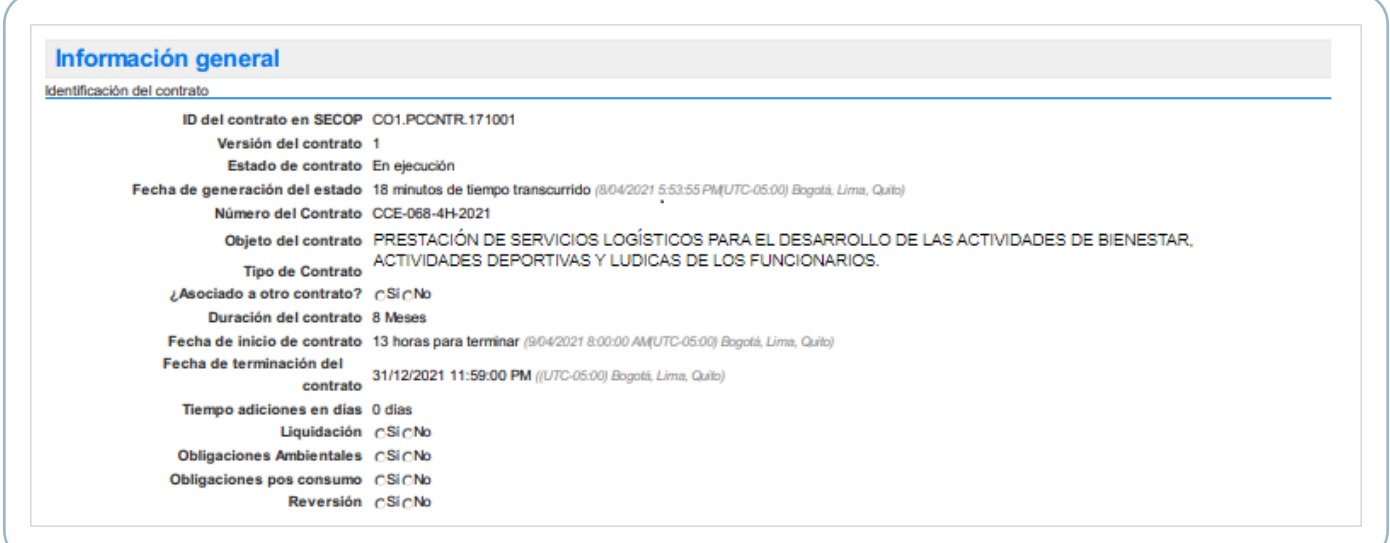

Por lo cual, si requieres anexar como parte del contrato un documento adicional, por ejemplo, acta de inicio podrás hacerlo en la sección de "Ejecución del contrato" en "Documentos de la ejecución".

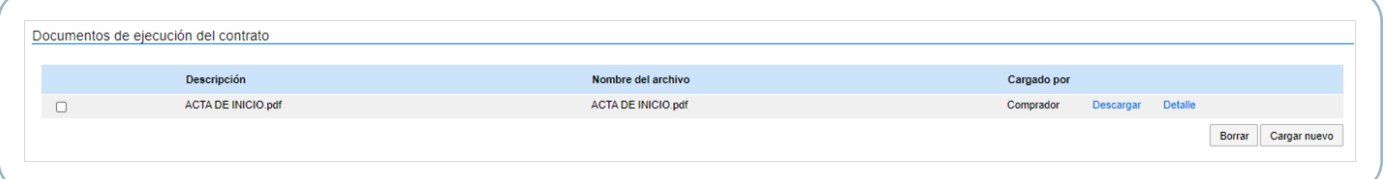

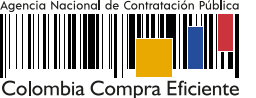